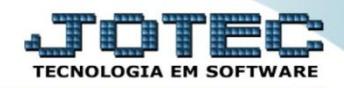

## **CORREÇÃO DE VALORES UNITÁRIOS ETATACRVU**

 *Explicação: Utilizando a rotina de correção unitária, o sistema permite a atualização de todos os preços unitários, mediante a inserção de Mark-ups, custo médio ou valores de compras realizadas.*

## Para realizar esta rotina acesse o módulo: *Estoque***.**

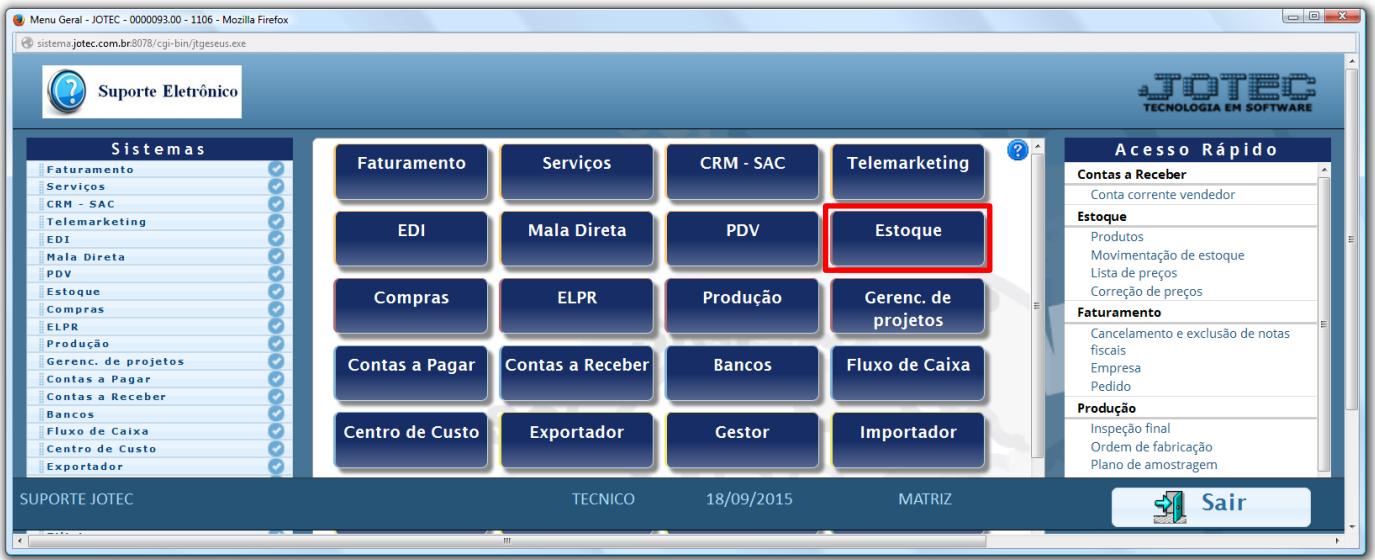

## Em seguida acesse: *Atualização > Correção de preços***:**

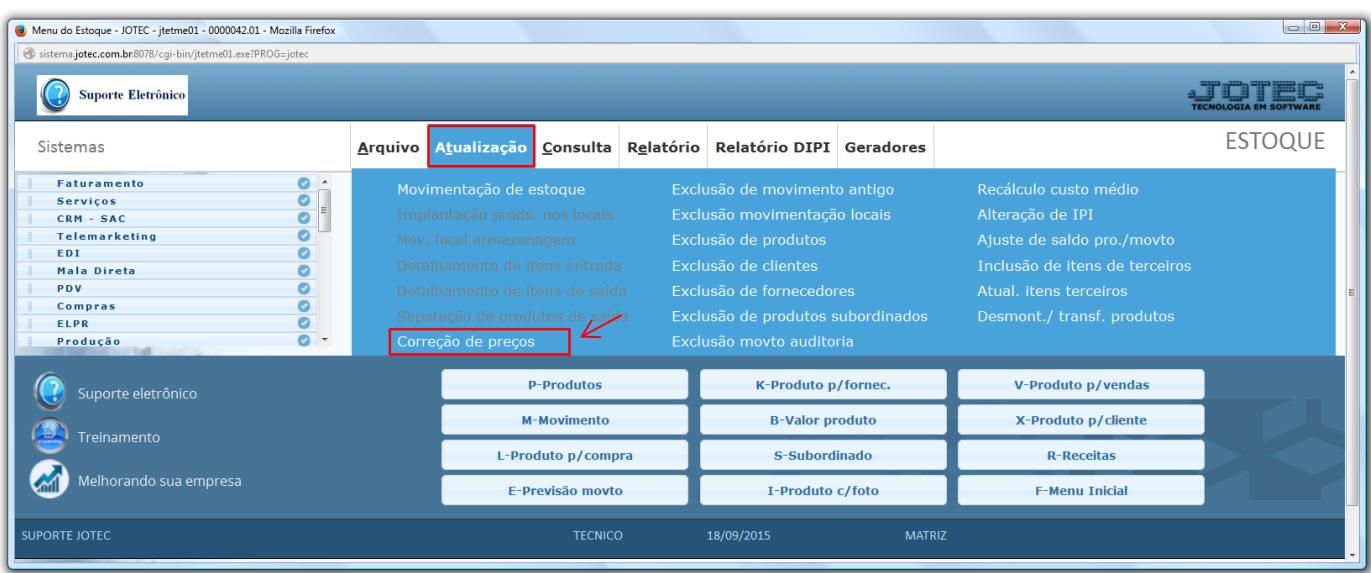

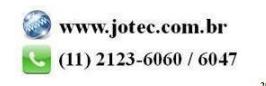

 Na tela que será aberta em seguida, deixe marcada a opção *"Produto"* no campo *(1) Cadastro*, no campo *(2) Valor a alterar (Duplo clique no preço unitário)*, selecione o *(3) Valor base (Duplo clique no valor base a ser considerado).* Para uma correção de 10%, por exemplo, informe 1,10 no campo *(4) Coeficiente,* e no campo *(5)* deverão ser informados os limitadores dos produtos a serem corrigidos, que poderá ser realizada com base no *código do produto*, no *grupo*, na *localização* ou na *última data de correção*. Clique em **OK** para efetuar a correção.

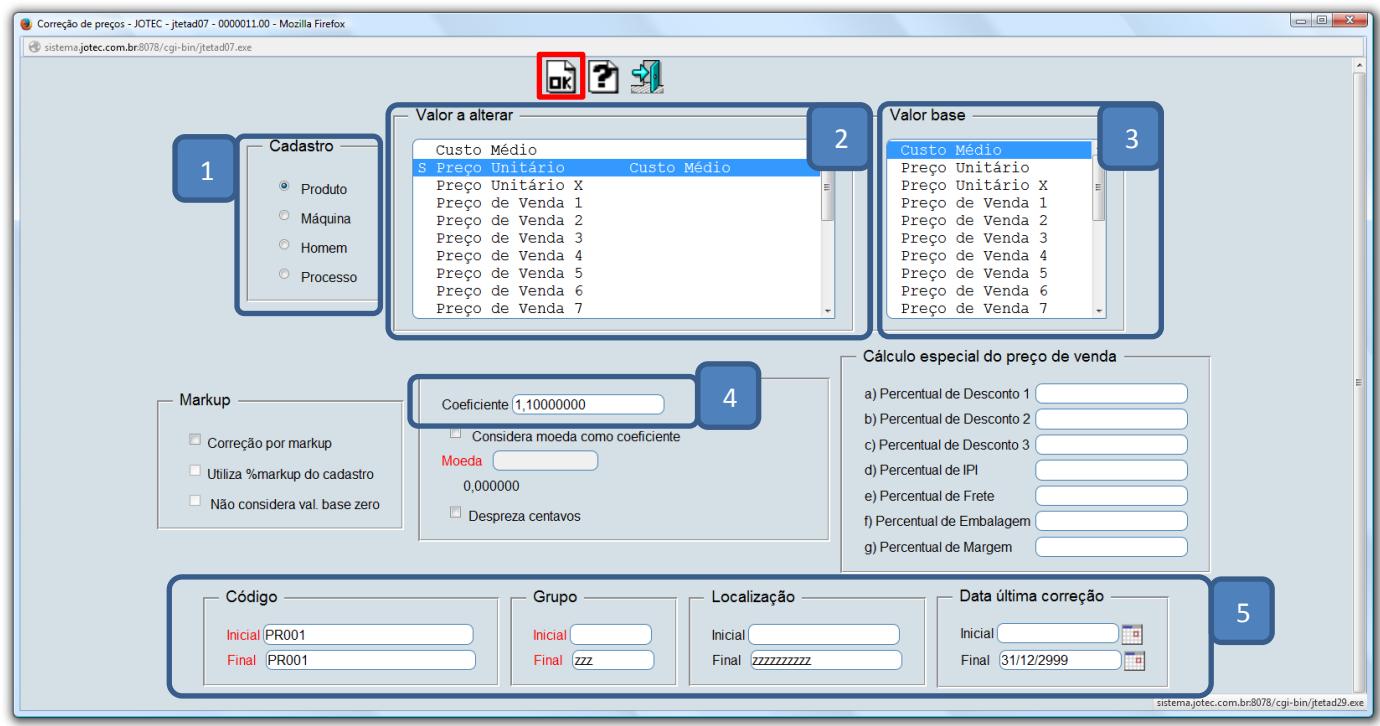

Depois disso basta a acessar o *cadastro do produto* para verificar a alteração realizada.

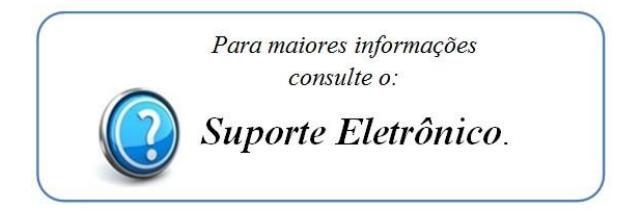

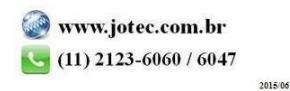